# **Création dynamique du menu de Cesium\_Opendata avec param.json**

# **Le fichier param.json**

Le menu de gauche dans Cesium n'est pas codé directement dans le index.html : tous les paramètres nécessaires sont stockés dans un fichier de paramétrage param.json, qui est ensuite la par la classe param.js pour créer les éléments html nécessaires et les évènements associés au html.

### **1- Couches au format Geojson**

On peut ajouter les couches de données au format geojson (soit disponibles en flux depuis Opendata Strasbourg ou alors stockées en local dans le dossier data du serveur).

Les cas suivants sont actuellement pris en compte pour que le param.js les affiche correctement dans Cesium sans aucune modification de code :

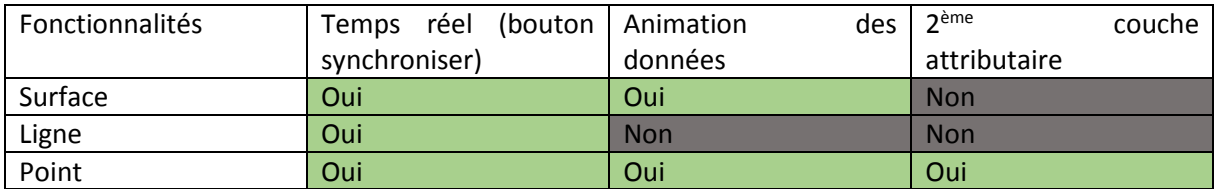

- **Temps réel** : fonctionnel de manière générale pour tous les types de données
- Animation : fonctionnel uniquement avec la donnée Qualité de l'air ;
- (Peut-être fonctionnel de manière générale si l'attribut du temps est au format AAAA-MM-JJ et stocké dans la colonne « date\_echeance » de la donnée, mais nécessitera certainement un travail javascript dans la classe globe)

Si la donnée temps est stockée dans data\_echeance et signifie que la donnée est valable pour la veille de la date indiquée (comme la qualité de l'air), définir une valable 'choice' quelconque. Si la donnée est valable pour le jour même, définir la variable 'choice' = 'default'.

- **Couche attributaire** : Fonctionnel en créant une nouvelle fonction createTableau + choiceTableau dans la classe Tableau qui se base sur le fonctionnement de la fonction createTableauPiscine  $\rightarrow$  la nouvelle fonction sera lue automatiquement dans la classe globe

Les différents cas font chacun appel à une fonction différente dans la classe globe.js :

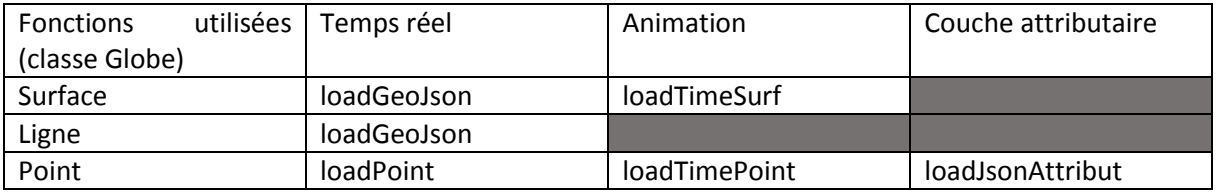

Notes pour les attributs :

- Attention à toujours utiliser les doubles guillemets " "
- Tous les attributs qui définissent une couleur sont au format "#FFFFFF" (voir [https://www.webfx.com/web-design/color-picker/\)](https://www.webfx.com/web-design/color-picker/)
- Les attributs qui définissent des nombres ou des booléens (true/false) se définissent sans guillemets
- La valeur de transparence alpha est définie sur  $|0,1] \rightarrow 1$  définit une surface complètement opaque, mais 0 ne va pas fonctionner pour mettre une surface transparente, définir plutôt 0.001
- Pour les données privées : on ajoute un attribut « private = true « après le name titre de l'onglet qu'on souhaite rendre privé

### **Attributs obligatoires pour toutes les couches :**

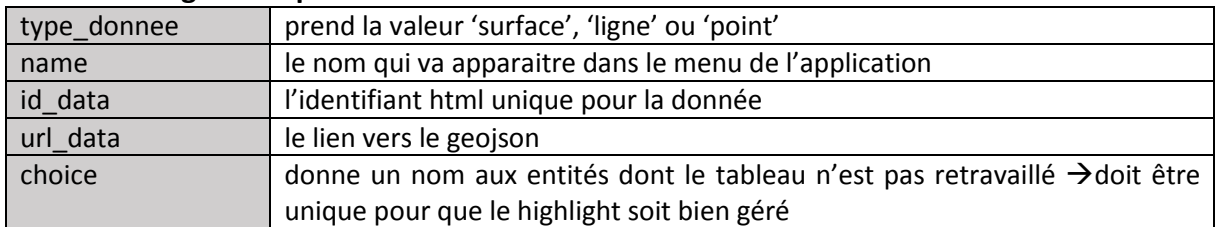

### **Attributs optionnels pour toutes les couches :**

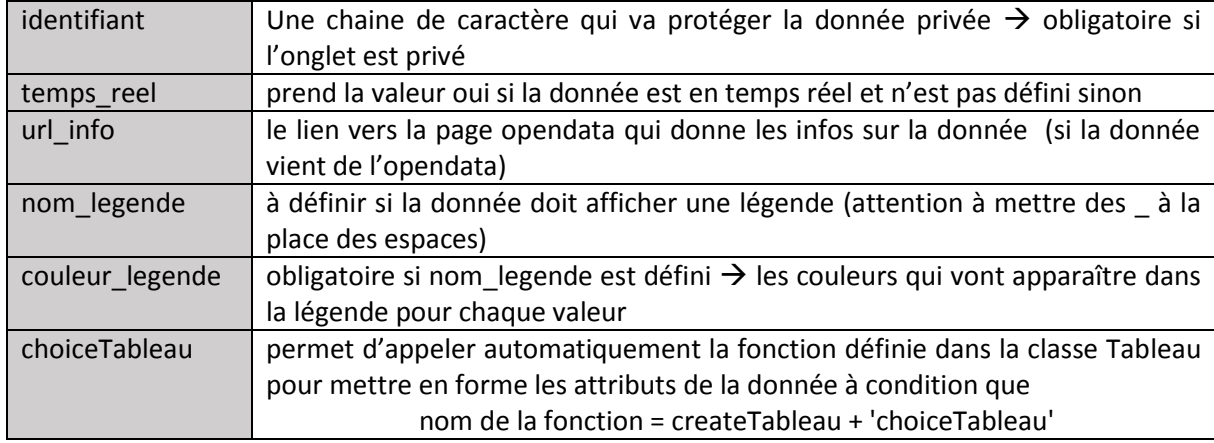

# **Pour les données surfaciques « normales » (sans animation) :**

### **Attributs obligatoires :**

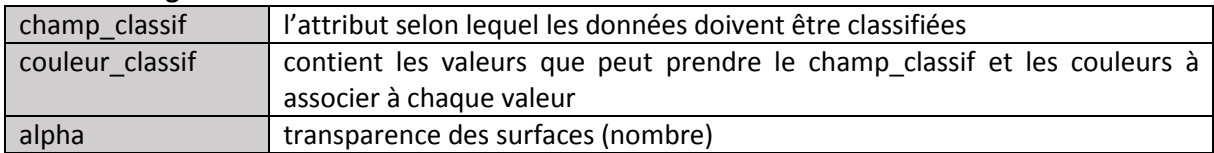

#### **Attributs optionnels :**

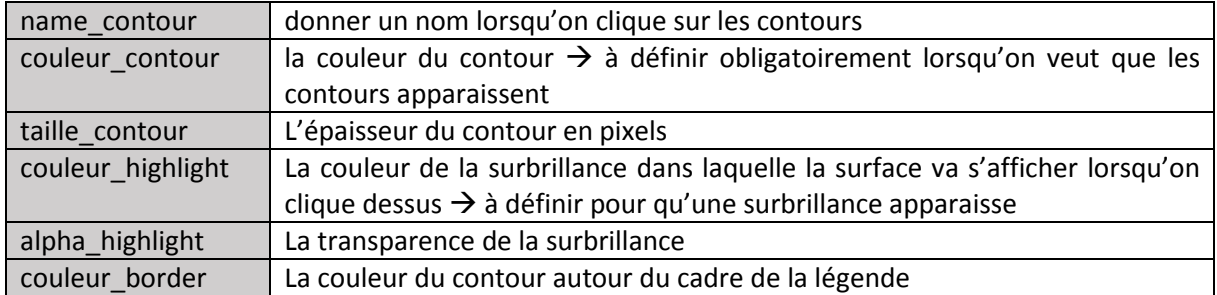

# **Pour les données surfaciques temporelles :**

#### **Attributs obligatoires :**

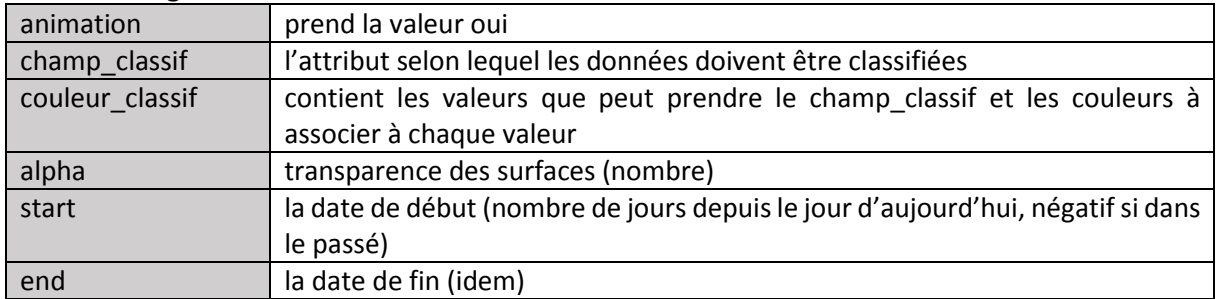

### **Attribut optionnel :**

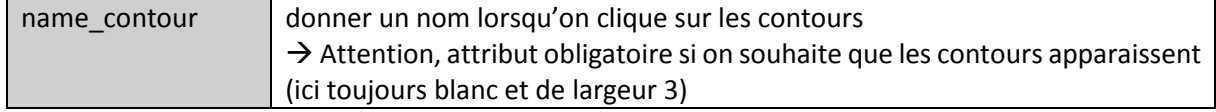

# **Pour les données linéaires :**

#### **Attributs obligatoires :**

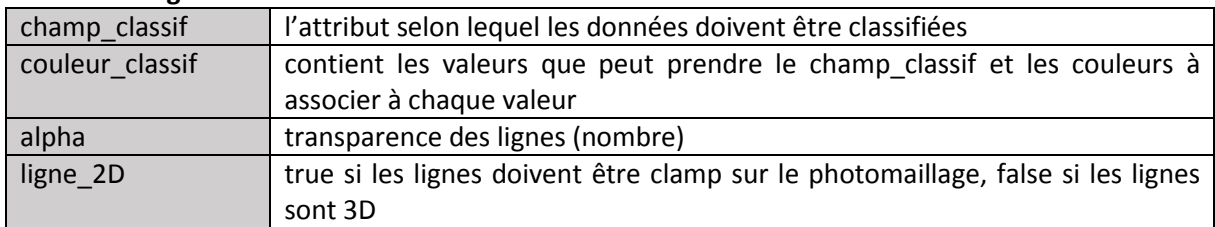

#### **Attribut optionnel :**

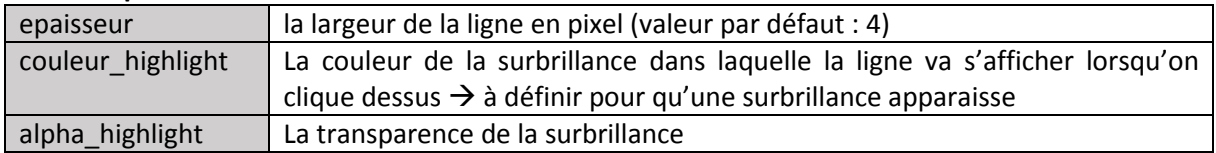

# **Pour les données ponctuelles « normales » (sans 2ème couche attributaire) :**

#### **Attributs obligatoires :**

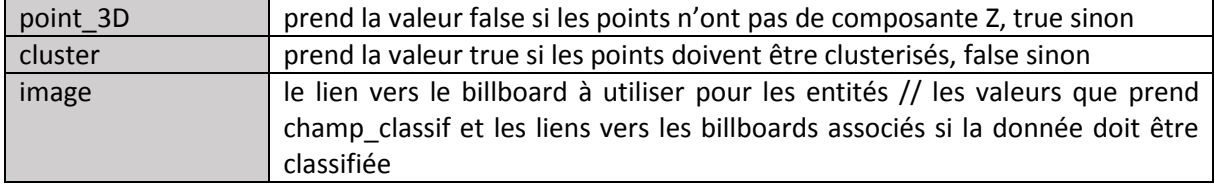

#### **Attributs optionnels :**

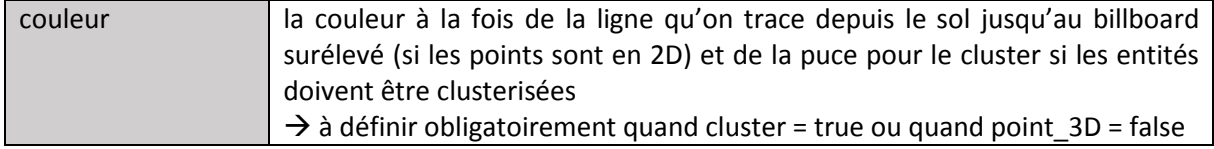

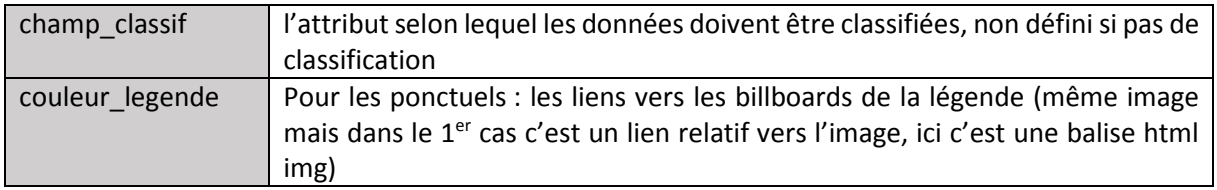

Attention : pour les données ponctuelles 2D, les attributs de la donnée ne seront visibles qu'avec la création d'une nouvelle fonction createTableau et la définition de choiceTableau.

Pour les points 2D, on crée une nouvelle entité billboard à une hauteur au-dessus du photomaillage : c'est une donnée uniquement visuelle sans donnée attributaire : le lien entre les attributs de l'entité et les billboard se fait via la fonction createTableau.

Note : en cas de classification des données ponctuelles, tous les cas non pris en compte dans la définition de 'image' (càd toutes les valeurs de champ\_classif non précisées) seront obligatoirement représentées avec le billboard marker\_black

# **Pour les données ponctuelles avec 2ème couche attributaire (exemple des piscines) :**

**Attributs obligatoires :**

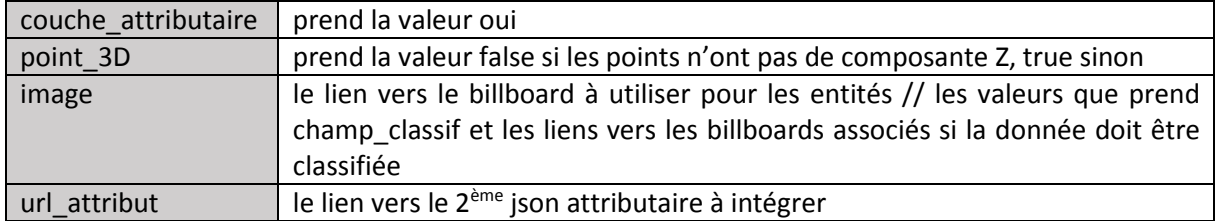

(pas de cluster pour les entités avec 2ème couche attributaire)

#### **Attributs optionnels :**

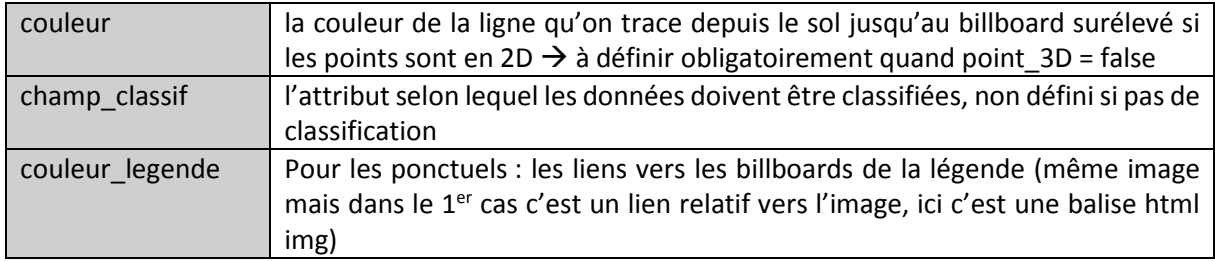

#### **Pour les données ponctuelles avec animation : Attributs obligatoires :**

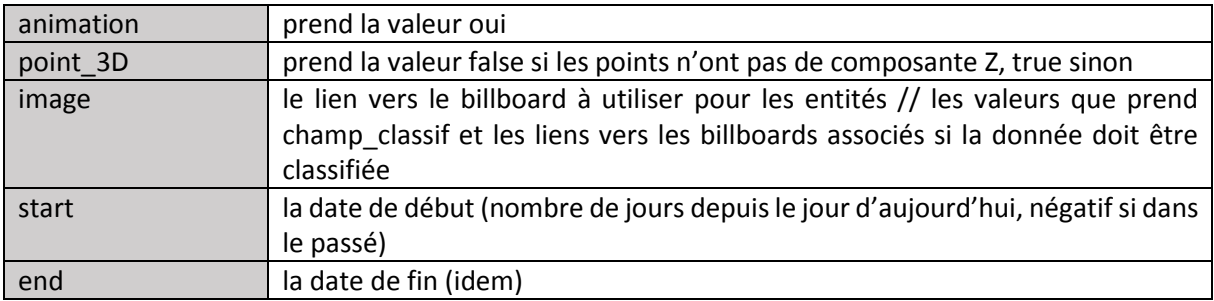

#### **Attributs optionnels :**

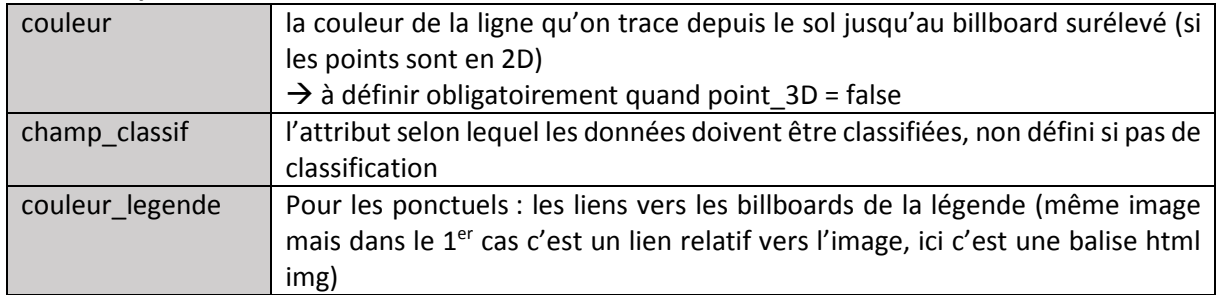

### **2- Couches au format 3DTiles**

Le format 3DTiles est utilisé pour visualiser des modèles 3D (exemple de l'école dans le quartier Danube). Pas de création de tableaux d'attributs, ceux-ci seront affichés automatiquement tels que l'export les a gardés.

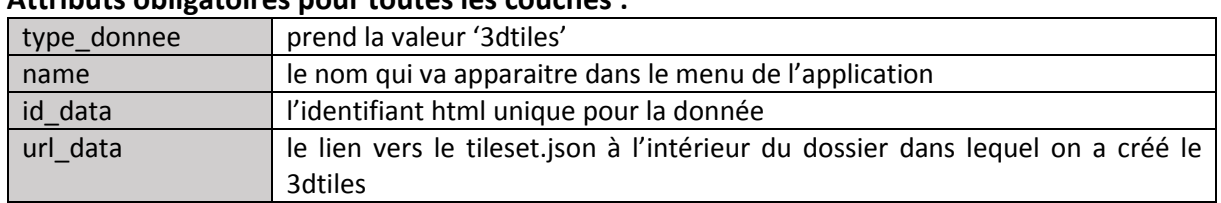

### **Attributs obligatoires pour toutes les couches :**

#### **Attributs optionnels pour toutes les couches :**

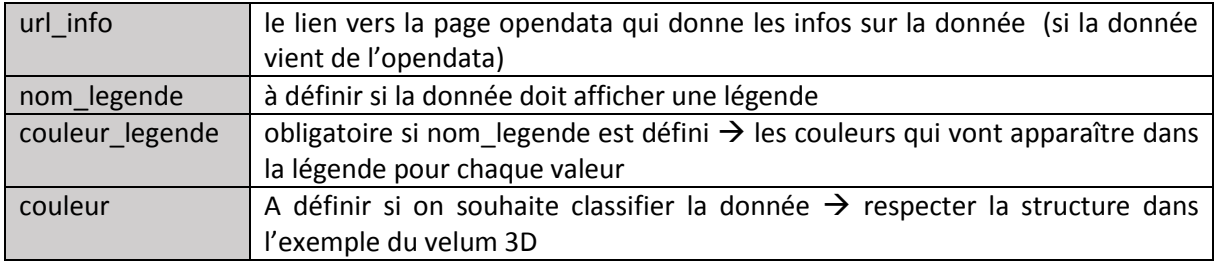

#### Pour la couleur :

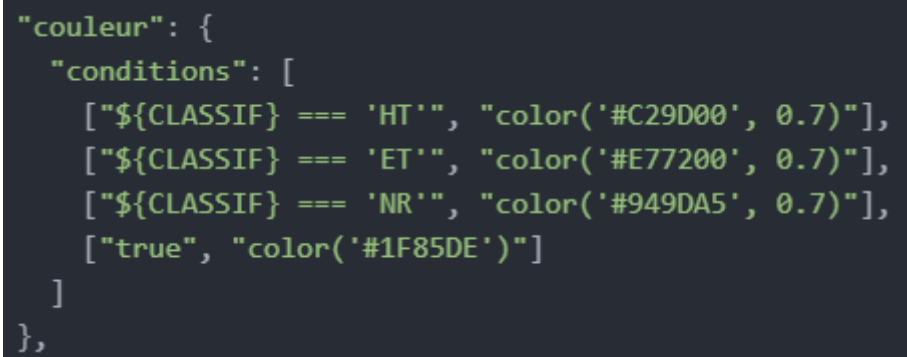

On définit à la fois le champ selon lequel on doit classifier, la valeur qu'il peut prendre, puis la couleur et la transparence. Pour l'exemple du velum, on classifie selon le champ classif, qui peut prendre trois valeurs.

La dernière ligne permet de définir une couleur par défaut pour tous les cas qui ne rentreraient pas dans la classification définie plus haut.

## **3- Couches dessin geojson (exportés depuis Cesium)**

Les couches drawing.json téléchargées depuis Cesium peuvent être intégrées à nouveau dans le viewer avec le type de donnée « dessin ». Permet de retrouver le style dans lequel on avait dessiné chaque entité.

Exceptions qui confirment la règle :

- Les styles de lignes (pointillés, flèche) sont perdus et les lignes sont dessinées simplement
- Les lignes seront forcément clamp au photomaillage même si le dessin spécifiait que non
- Les points (billboard) perdent leurs étiquettes et seront dessinés avec un seul billboard interface.png

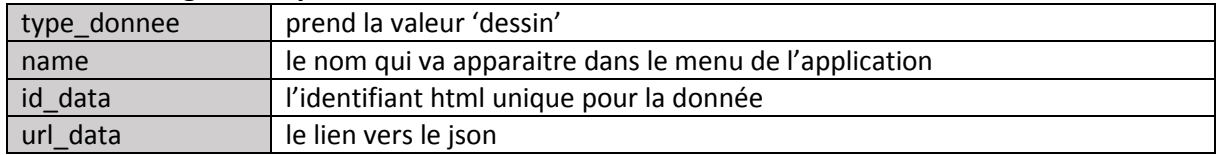

#### **Attributs obligatoires pour toutes les couches :**

Pas d'attributs optionnels pour les dessins

# **Comment personnaliser le tableau d'attributs dans Cesium**

Les fonctions qui créent les tableaux d'attributs sont stockées dans la classe TableauAttribut du fichier tableau.js. Comme expliqué précédemment, elles sont appelées dynamiquement dans la fonction globe grâce à l'attribut choiceTableau.

On peut alors lier une nouvelle fonction à une couche de donnée sans modifier la classe globe en respectant la condition suivante :

### **Nom fonction dans tableau.js = createTableau + choiceTableau**

Attention à respecter les majuscules lors de la définition de l'attribut choiceTableau Exemple : pour les limites de communes, on a défini dans le json l'attribut choiceTableau = Communes, la fonction doit donc s'appeler createTableauCommunes

Pour les paramètres de la nouvelle fonction, attention à respecter les attributs généralement utilisés dans la fonction load (car ceux-ci sont codés en dur dans la classe globe.js)

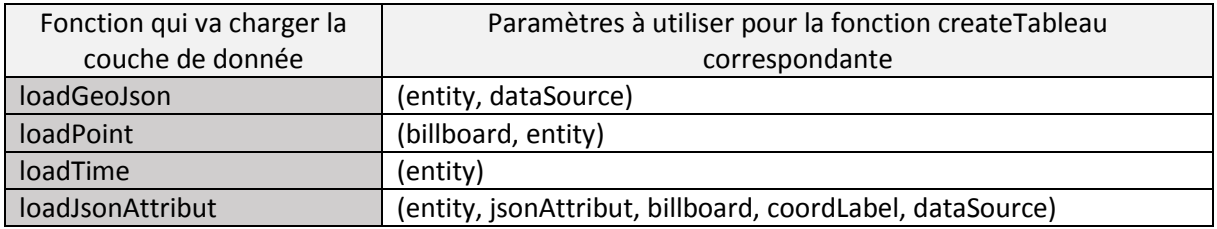

Les paramètres et leurs rôles sont décrits dans tableau.js :

- entity est l'entité sur laquelle on cherche et on affiche les attributs
- dataSource est le GeoJson : il permet d'ajouter des éléments liés à la donnée tels que des textes (voir createTableauCommunes ou createTableauSections)
- pour loadPoint, on va lier les attributs du paramètre entity sur le nouvel élément billboard qu'on a créé

#### **Exemple :**

Pour un tableau d'attributs simple, copier-coller celui de Vitaboucle

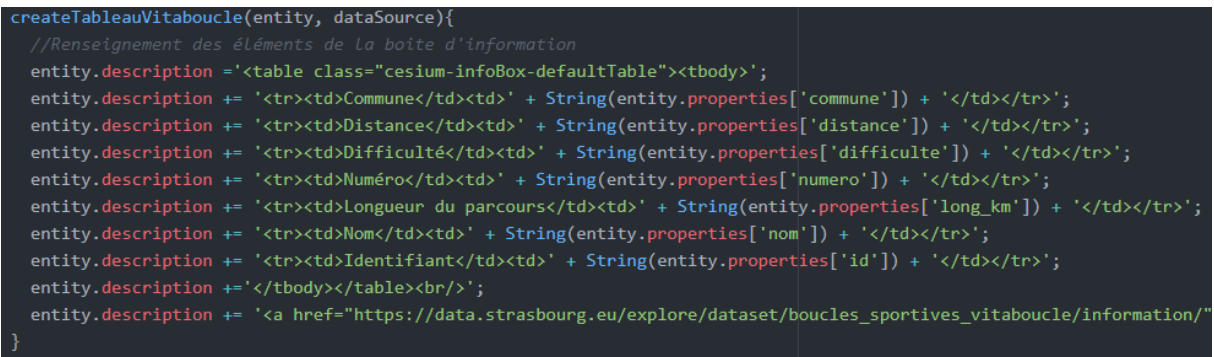

On va choisir quels attributs afficher dans Cesium :

- On crée d'abord le tableau d'attributs (1<sup>ère</sup> ligne)
- On ajoute les lignes au tableau : la partie à gauche correspond à ce qu'on affiche dans la première colonne du tableau, et la partie droite dans quel attribut de l'entité on cherche la donnée à afficher
- On referme le tableau
- On ajoute les éventuels liens vers les informations de la donnée

On peut également mettre des conditions if sur les attributs à afficher, que ceux-ci ne s'affichent que si l'attribut est défini (voir createTableauPLU)

Il est possible d'afficher des photos, des images, ou des paragraphes de description dans le tableau d'attributs (voir createTableauPatrimoine ou createTableauPiscine) en créant les balises HTML correspondantes